## The Updated Content Editor in Blackboard Learn – Original Experience, Original Course View

## Detailed comparison for tools

| 9.1 Q4 2019                                                                       | 9.1 Q4 2020 (3900.0)                                                   | Comments                                                                                                    |
|-----------------------------------------------------------------------------------|------------------------------------------------------------------------|----------------------------------------------------------------------------------------------------|
| and prior                                                                         |                                                                        |                                                                                                    |
| TTTT                                                                              | B I U S                                                                | Bold, Italics, Underline, and Strikethrough. Functionality unchanged, but Latin characters B,I,U, and S represent the formatting instead of T for all.                  |
| Format Heading Sub Heading 1 Sub Heading 2  Paragraph Formatted Code              | Paragraph  Paragraph  Heading Sub-heading 1 Sub-heading 2 Preformatted | In the format drop-down, relative sizes are now displayed. Heading sizes are noted rather than indicating as a subheading size. Formatted code is renamed preformatted. |
| Font size 1 (8pt) 2 (10pt) 3 (12pt) 4 (14pt) 5 (18pt)                             | 14pt                                                                   | In the size selector, absolute sizes are shown rather than relative size indicators with an absolute size in parenthesis.                                               |
| Font family<br>Andale Mono<br>✓ Arial<br>Arial Black<br>Book Antiqua              | Arial V 14s  Andale Mono  Arial V  Arial Black  Book Antiqua           | Font choices are displayed as the indicated font rather than just a list of font names.                                                                                 |
| Types  ✓ Default  Circle  Disc  Square                                            |                                                                        | Bullet type options are now displayed visually rather than as a text list.                                                                                              |
| Types  ✓ Default  Lower Alpha  Lower Greek  Lower Roman  Upper Alpha  Upper Roman | 1. a. a. a. b. b. b. d. d. d. d. d. d. d. d. d. d. d. d. d.            | List type options are now displayed visually rather than as a text list.                                                                                                |

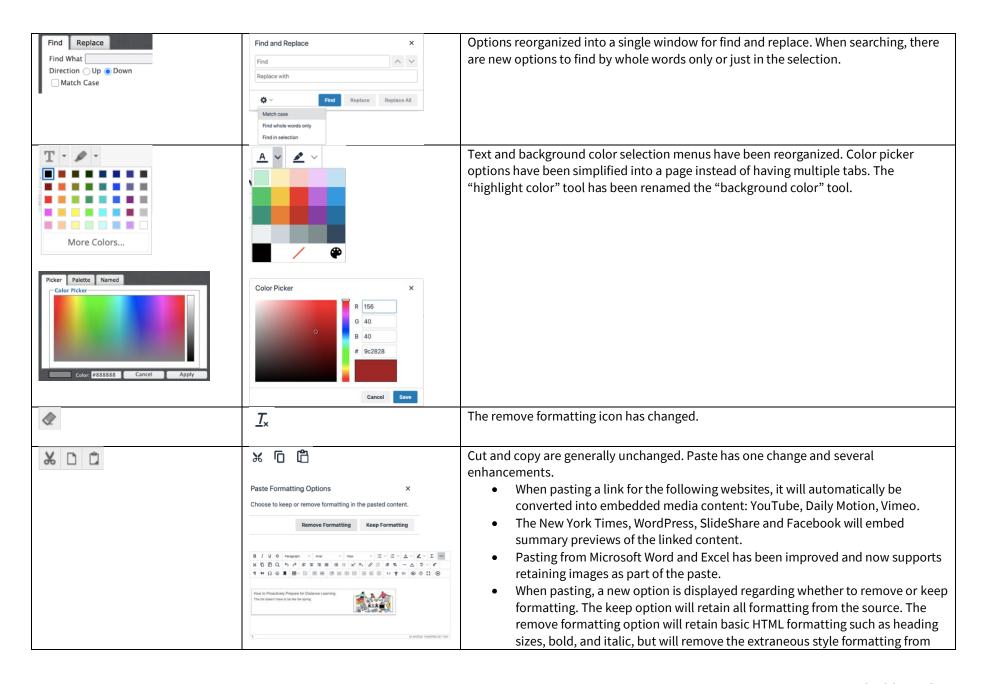

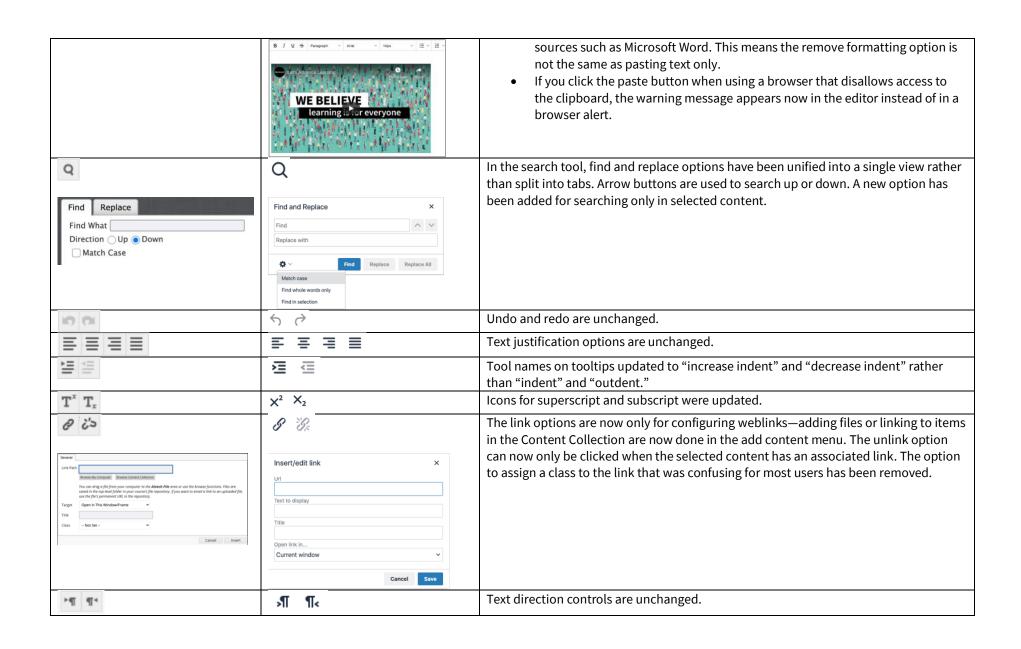

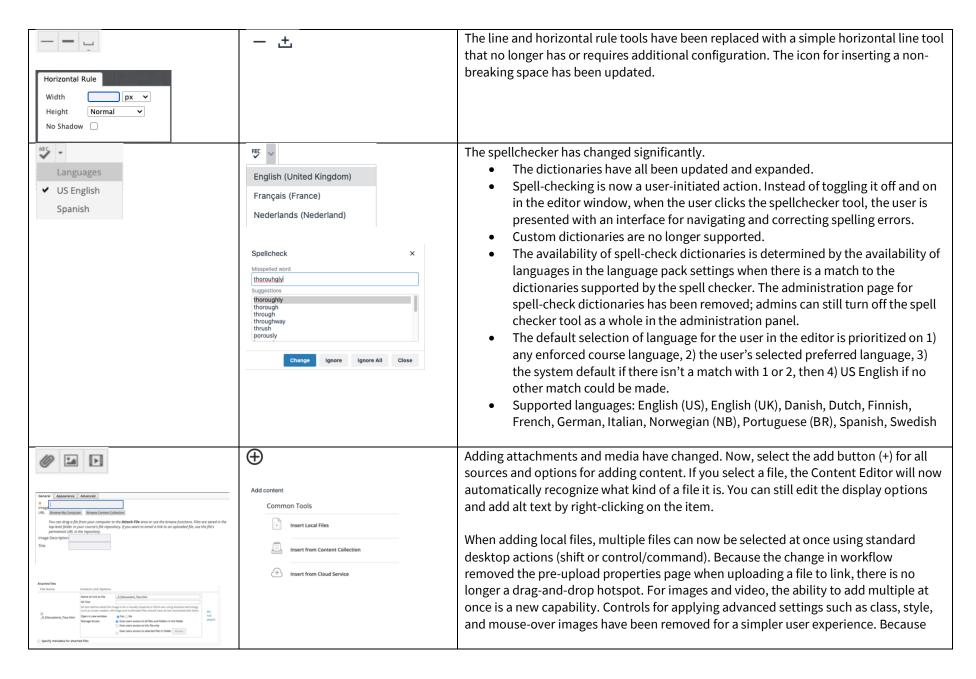

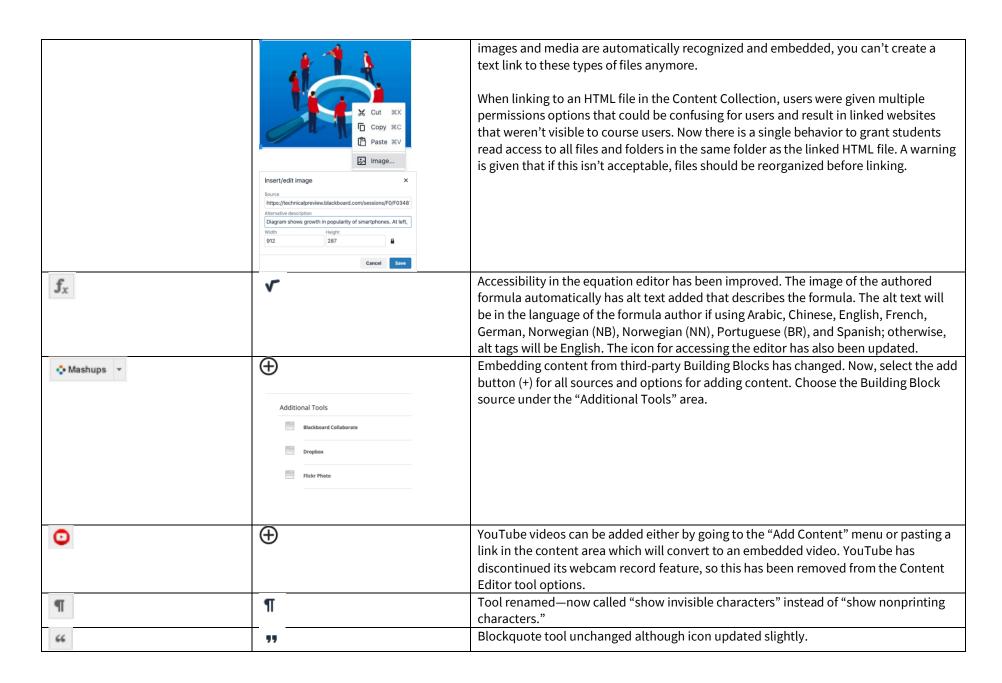

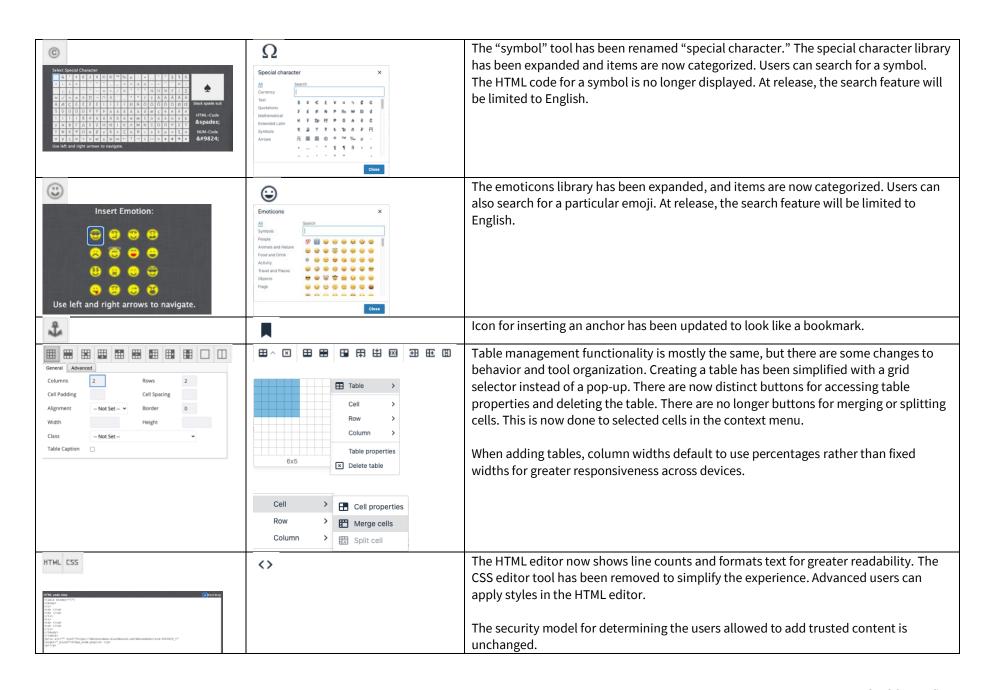

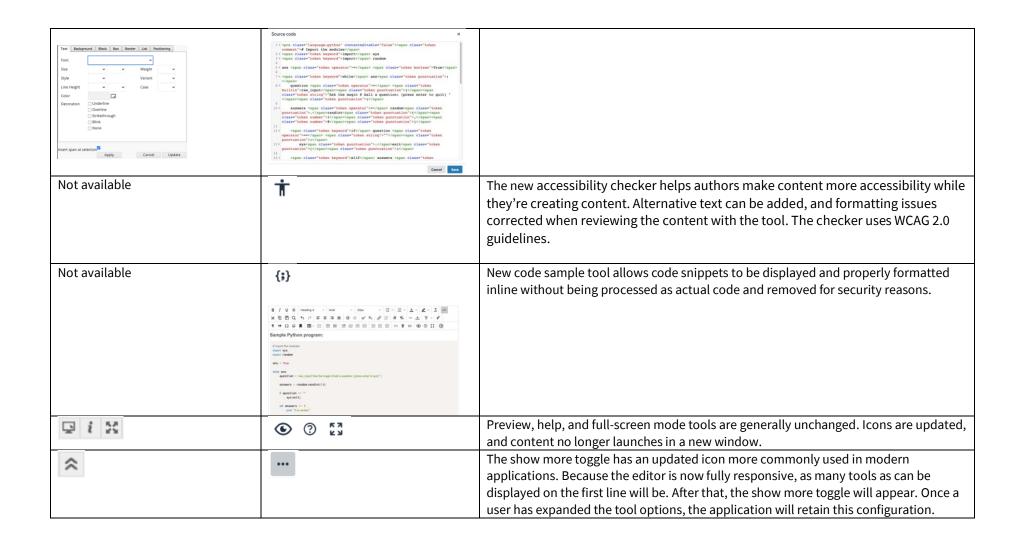

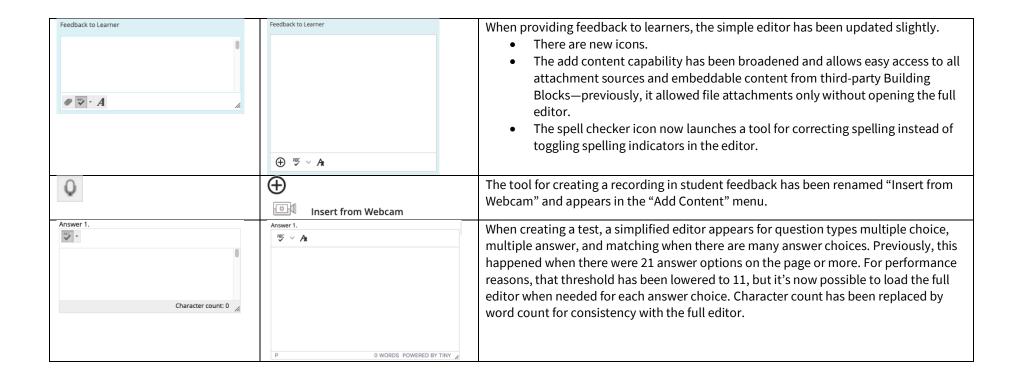

## Additional changes and notes

- To improve accessibility and mobile use, windows are now overlay modals instead of new windows. For third-party Building Blocks that use a cancel action to close the window, they may need to update their Building Block to close the modal instead. A Building Block can be compatible with both behaviors at the same time. If a Building Block isn't updated, a user may have to use the modal close action (x) instead of the cancel button provided in the Mashup. Actions for Building Block developers are documented in the Developer Community.
- To help maintain academic integrity, the feature to convert links into playable embedded media is disabled during test-taking so helpful resources can't be viewed in a test if a locked-down browser is being used. Similarly, links can't be opened when authoring.
- The editor size will automatically scale on the page to fit the content. To edit a large amount of content and pin the toolbar to the top, use the full screen mode.
- Due to changes in editor behavior, the following APIs are deprecated and should no longer be used: isUrlLink, rows, and customConfig